# 对UC服务器中的僵尸/已失效进程进行故障排除

### 目录

简介 先决条件 要求 使用的组件 背景信息 使用UCOS管理CLI检查僵尸计算机 手动排除/清除僵尸 重新启动适当的服务 重启服务器 终止父进程 验证

# 简介

本文档介绍如何使用管理CLI登录时在CUCM、IMnP和其他思科统一通信产品上看到的僵尸进程。

# 先决条件

### 要求

思科建议您了解使用统一通信服务器的管理CLI:

- 思科统一通信管理器 (CUCM)
- 思科统一即时消息和在线状态服务器(IMnP)
- 思科Unity Connection服务器(CUC)

### 使用的组件

本文档不限于特定的软件和硬件版本。

本文档中的信息都是基于特定实验室环境中的设备编写的。本文档中使用的所有设备最初均采用原 始(默认)配置。如果您的网络处于活动状态,请确保您了解所有命令的潜在影响。

## 背景信息

统一通信服务器本质上是基于Linux操作系统的应用。当进程在Linux上失效时,并非所有进程都立 即从内存中删除,其进程描述符(PID)保留在内存中,只占用很少的内存。此进程将成为失效进程 ,并通知进程的父进程其子进程已死亡。然后,父进程应读取死进程的退出状态并将其从内存中完 全删除。使用wait()系统调用完成此操作后,即会从进程表中排除僵尸进程。这称为获取僵尸进程。 这通常发生得非常快,因此您不会看到僵尸进程在系统上累积。

但是,有时父进程不执行wait()信号调用,子进程将保留在内存中,直到清理完毕。换句话说,僵尸 进程是执行已完成但仍在进程表中有一个条目的进程,因为父进程仍需要读取其子进程的退出状态 。

### 使用UCOS管理CLI检查僵尸计算机

在CLI中,可使用命令show process load检查僵尸**的存在**。

14 admin: snow process load 15 admin: show process load 16 top - 08:43:47 up 48 days, 4:20, 1 user, load average: 9.86, 6.17, 4.17 17 Tasks: 879 total, 1 running, 861 sleeping, 0 stopped, 17 zombie 18 Cpu(s): 40.9%us, 10.2%sy, 0.4%ni, 48.1%id, 0.1%wa, 0.0%hi, 0.2%si, 0.0%st 19 Mem: 8062228k total, 7888104k used, 174124k free, 78128k buffers 20 Swap: 4095996k total, 2891264k used, 1204732k free, 2368392k cached<br>21 PID USER PR NI VIRT RES SHR S %CPU %MEM TIME+ COMMAND 22 20038 xcpuser 20 0 813m 627m 21m S 18.9 8.0 4756:46 iabberd

### 手动排除/清除僵尸

除前面提到的用于保存PID的微小内存外,僵尸进程不使用任何系统资源,但它们保留其进程ID。 在UC服务器中,提供给系统的内存很大,因此系统由于僵尸计算机的存在而耗尽其他进程的PID的 可能性很小。

因此,僵尸计算机可以留在系统上,在下次系统重新启动时自动清**除僵尸计算机**。

但是,如果系统中有清除僵尸计算机的要求,您可以执行特定操作

#### 重新启动适当的服务

需要确定相关流程,从而找出泄漏子流程的服务。

1. 从CLI输出中,获取show process list和show process list detail的输出结果。

3476 admin: show process list detail 3477 PID ARGS 3478 PID PPID USER COMMAND 3765 admin: show process list 3766 PID ARGS PID COMMAND 3767

2. 在文本编辑器中复制输出并搜索文本"已失效"。

3. 记下这些已失效进程的进程ID(pid)和父进程ID(ppid)。

4. 在文档中跟踪ppid以查找相关流程。

CUCM:当我搜索文件中的文本"defent"时,我看到有个PID 22908已失效。

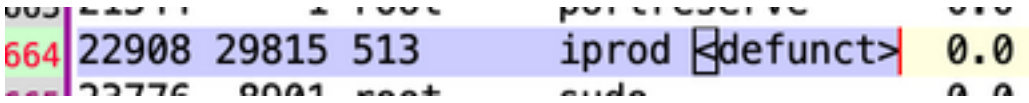

该PID的ppid是29815。在本文中29815的跟踪中,我发现该过程与AMC服务有关。

3664: 22908 29815 513 iprod <defunct> 0.0 0.0 1231 0 0 0 Sun 3740: 29815 29812 513 0.8 1.5 6877007 102 125112 83187 amc 3955: 29815 | \ /usr/local/cm/bin/amc /usr/local/cm/conf/amc/amcCfg.xml

解决方案 — 在此**节点上重新启动AMC(警报管理器和收集**器服务)可清除僵尸。

#### 示例 2

CUCM:当搜索文本不存在的文件时,我看到有一个PID 10025已不存在。

Line 204: 10025 26732 root sudo <defunct>

该PID的ppid为26732。在文档中跟踪26732时,您会看到该进程与跟踪收集服务相关。

Line 201: 10025 26732 root sudo <defunct>  $0.0 \t 0.0$ 1099  $\circ$  $\circ$ 0 Mon Jan 11 10:0 Line 273: 26732 1 5 1 3 Line 578: 26732 /usr/local/cm/bin/tracecollectionservice /usr/local/cm/conf/tracecollectionCfg.xml

解决方案 — 在此节点上重新启动跟踪收集服务可清除僵尸。

#### 示例 3

CUCM:搜索文本不存在的文件时,您会看到有一个PID 23959已不存在。

Line 252: 23959 26764 513 du <defunct>  $0.0 \quad 0.0$ 3725

该PID的ppid为26764。在文档中跟踪26764时,我看到该进程与CDR存储库服务(cdrrep)相关

Line 249: 23959 26764 513  $du$  <defunct>  $0.0$   $0.0$ 3725  $\mathbf{1}$  $\Omega$ Line 276: 26764 1 513 0.2 1.0 9631438 15471 80840 53688 cdrrep Line 581: 26764 /usr/local/cm/bin/cdrrep /usr/local/cm/conf/cdrrep/cdrrepCfg.xml

解决方案 — 重新启动CDR存储库服务可清除此僵尸。

#### 示例 4

CUC:搜索文本不存在的文件时,您会看到有三个PID 325、370、387已不存在。

: 325 7827 265 sftp <defunct> 0.0 0.0 940 sftp <  $defunct> 0.0 0.0 943$ : 370 7827 265 sftp <defunct> : 387 7827 265  $0.0 \, 0.0$ 943

所有这些PID的ppid是7827。在文档中跟踪7827时,您会看到该进程与连接文件同步器服务相关。

415: 7827 /opt/cisco/connection/bin/CuFileSync 1509: 325 7827 265 sftp < defunct> 0.0 0.0 1511: 370 7827 265 sftp  $<$ defunct $>$  0.0 0.0  $sftp <$ defunct $> 0.0 0.0$ 1513: 387 7827 265

解决方案 — 重新启动连接文件同步器服务会清除僵尸。

#### 示例 5

IMnP: 搜索文本不存在的文件时, 您会看到PID 1806已不存在。

#### 1775 sftpuser ssh <defunct> 1806

该PID的ppid是1775。在文档中跟踪1775时,您会看到该进程是与同一集群中另一个IMnP节点的 SFTP连接。

287: 1775 sftp sftpuser@imnpsub.emea.lab 511: 1775 1 sftpuser sftp 0.0 0.0 944 512: 1806 1775 sftpuser ssh < defunct> 0.0 0.0 1

解决方案 — 在IMnP中,可能会看到SFTP拥有的已失效SSH进程。已发现它们是修饰的,可通过重 新启动服务器来移除。

#### 重启服务器

重新启动相关服务器会清除进程表中的所有过时条目,并因此清除系统中的僵尸。

#### 终止父进程

在Linux中,你不能像使用SIGKILL信号扼杀正常进程那样扼杀僵尸进程 — 僵尸进程已经死亡。但 是,您可以终止父进程。该场景中使用的命令如下:

#### kill -9 <ppid>

请联系TAC以执行此解决方法。在终止父进程时确保小心,以确保不突然中断任何关键服务。

# 验证

清除僵尸后,使用相同的命令show process load检查僵尸计数。

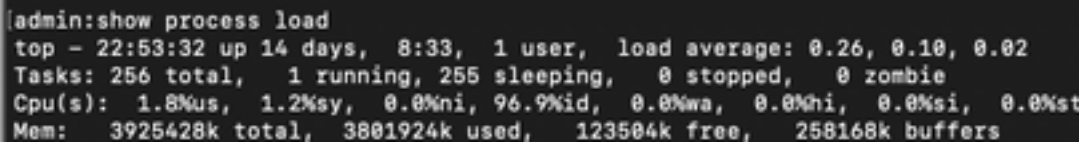